## **RoeTest – Computer Tube Tester / Tube Measuring System (c) - Helmut Weigl** www.roehrentest.de

## **Tube type (RoeArt.dbf**):

**Note: Changes in the databases 'Röhrenart', "RöhrenSockel' and 'Regenerierdaten' will only be activated for the main program ('RoeTest.exe') when the main program is restarted!**

**Do not erase entries from the databases tube type, tube base and regeneration data and also do not change the description of existing entries as long as the main database with the tube data ('RoeTest.dbf') references them (for each tube the tube type, a tube base and eventually regeneration data are selected there). If entries are changed or erased when still being referenced in the tube database there will be error message (and possibly related error messages) when loading the tube data in the main program ('RoeTest.exe').**

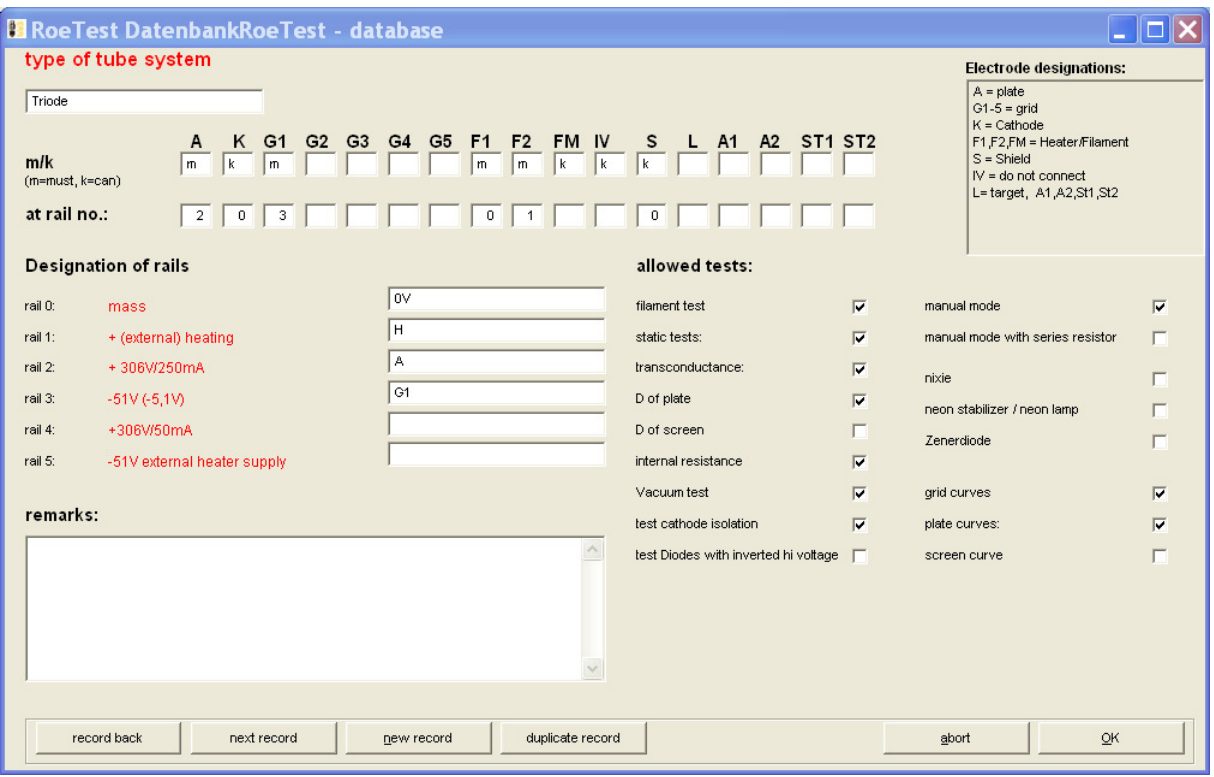

In this file the tube type is entered, for example diode, triode, pentode...

It is defined whether a specific pin name must or may be present (m/k) and to which rail of the RoeTest the pin shall be connected to. Also the rails are named and with "ja"(yes) or "nein"(no) is defined which tests are allowed with this tube type.

The tube type is assigned to the respective systems in the main tube data base ("RoeTest.dbf").

The measuring software references the settings of the tube type, for example for

- − Checking data consistency when loading the tube data
- − Behavior of the measuring software
- − Which electrodes to connect to which voltage sources
- − Which tests are allowed for this tube type (non allowed ones are blocked)